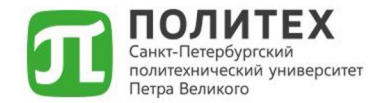

## **Ведомости промежуточной аттестации**

Повышение квалификации ППС 2022 год

# Онлайн обучение

**2**

# https://open.spbstu.ru (Открытый Политех)

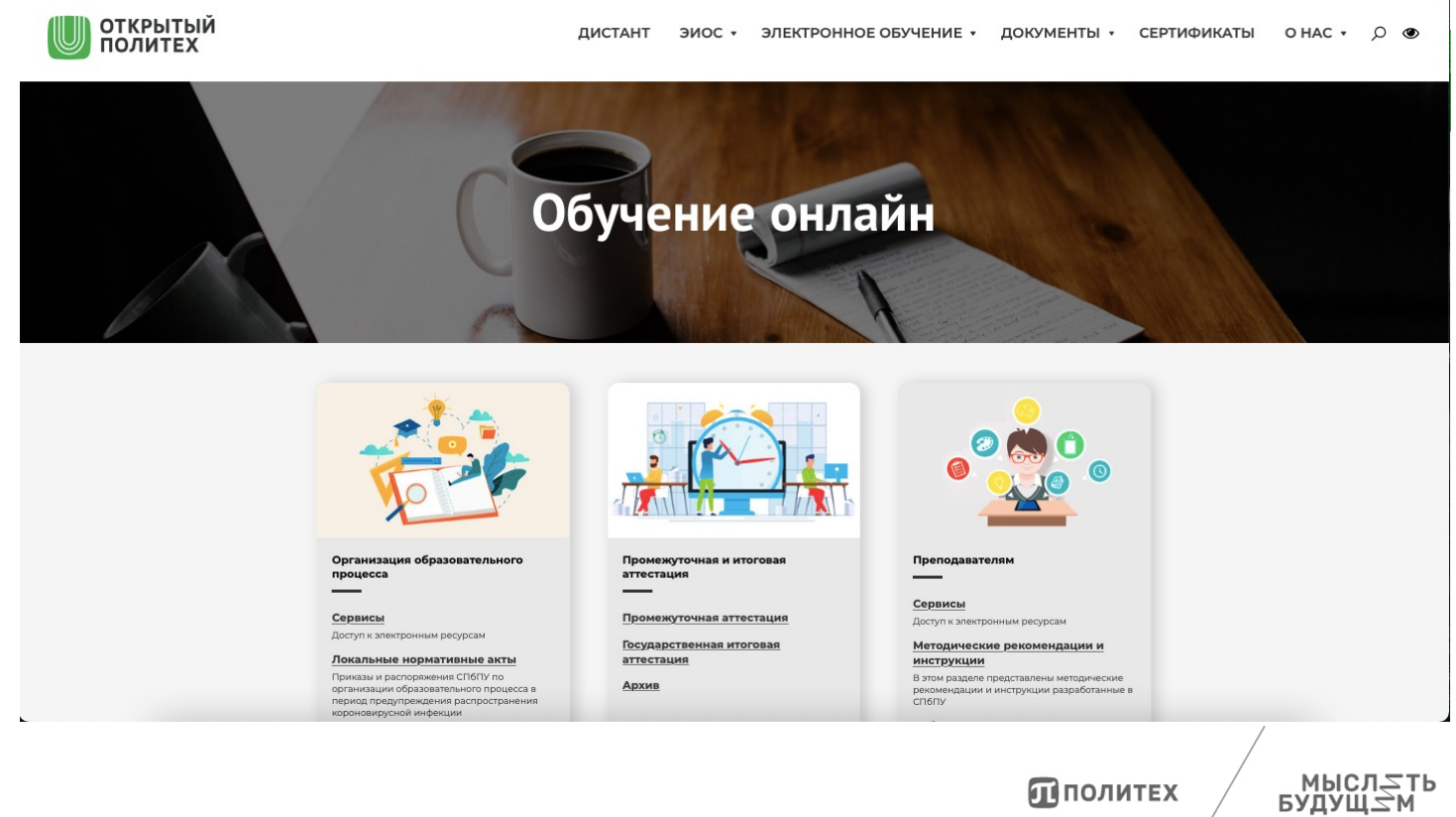

**ПОЛИТЕХ** 

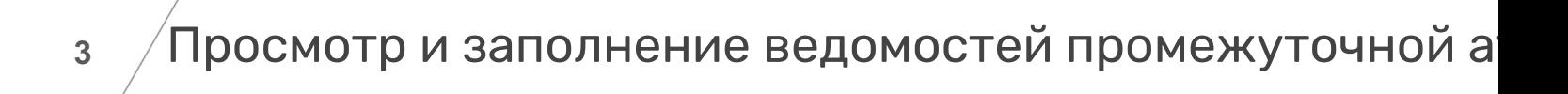

- Рабочий офис НПР wo.spbstu.ru
- Образование → Ведомости **П** ПОЛИТЕХ

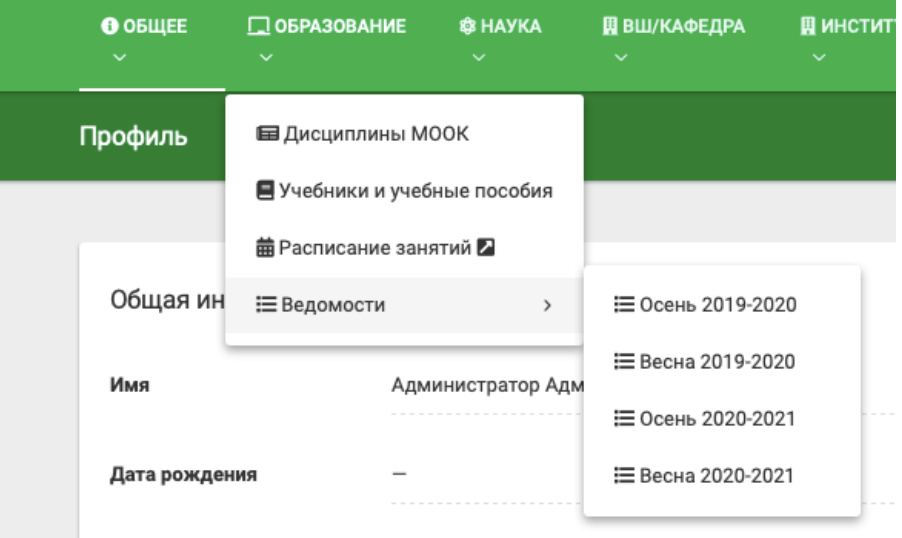

Пполитех

**<sup>4</sup>** Просмотр и заполнение ведомостей промежуточной аттестации

Для просмотра и заполнения ведомостей **текущего** семестра необходимо выбрать пункт меню «*Весна/Осень 20XX/20YY*». Для просмотра ведомостей **предыдущего** семестра и заполнения ведомостей повторной аттестации необходимо выбрать пункт меню «*Осень/ Весна 20XX/20YY*». После выбора пункта меню открывается страница, отображающая список всех ведомостей выбранной сессии, доступных преподавателю

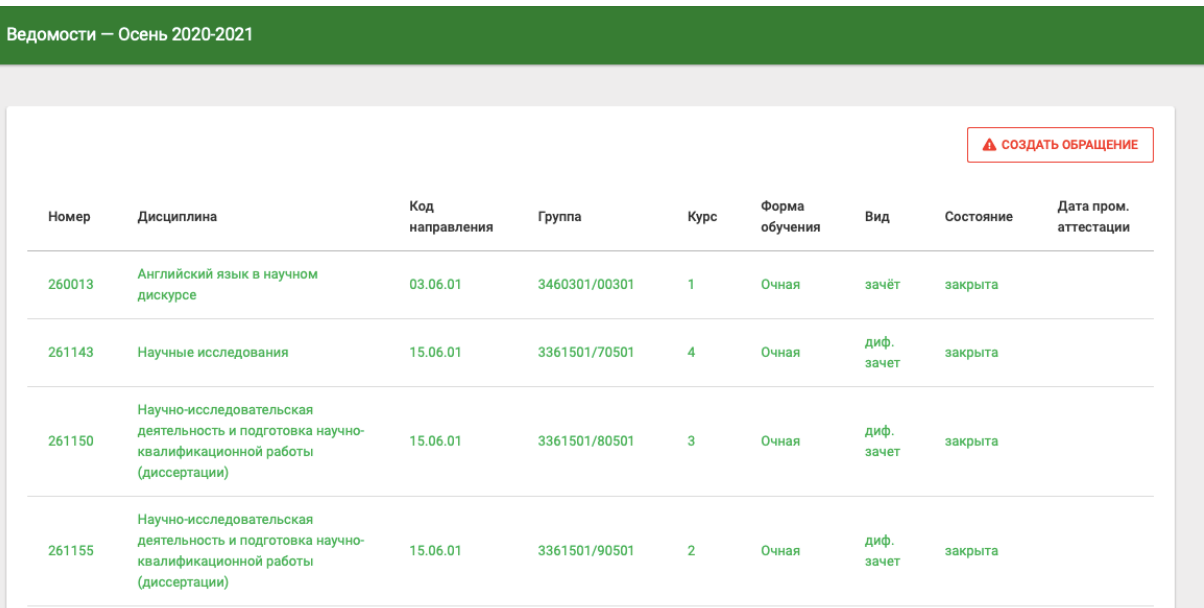

**<sup>5</sup>** Просмотр и заполнение ведомостей промежуточной аттестации

- Ведомость в состоянии «не закрыта» предполагает возможность заполнения ее преподавателем.
- Ведомость в состоянии «закрыта» отображает результат промежуточной аттестации и недоступна для заполнения.
- Преподаватель должен закрыть ведомость не позднее следующего дня после проведения аттестационного испытания.

В случае отсутствия необходимой ведомости в списке или при наличии лишних ведомостей преподаватель должен обратиться в дирекцию своего института для разрешения возникшей ситуации.

### **<sup>6</sup>** Просмотр ведомости с атрибутом «закрыта»

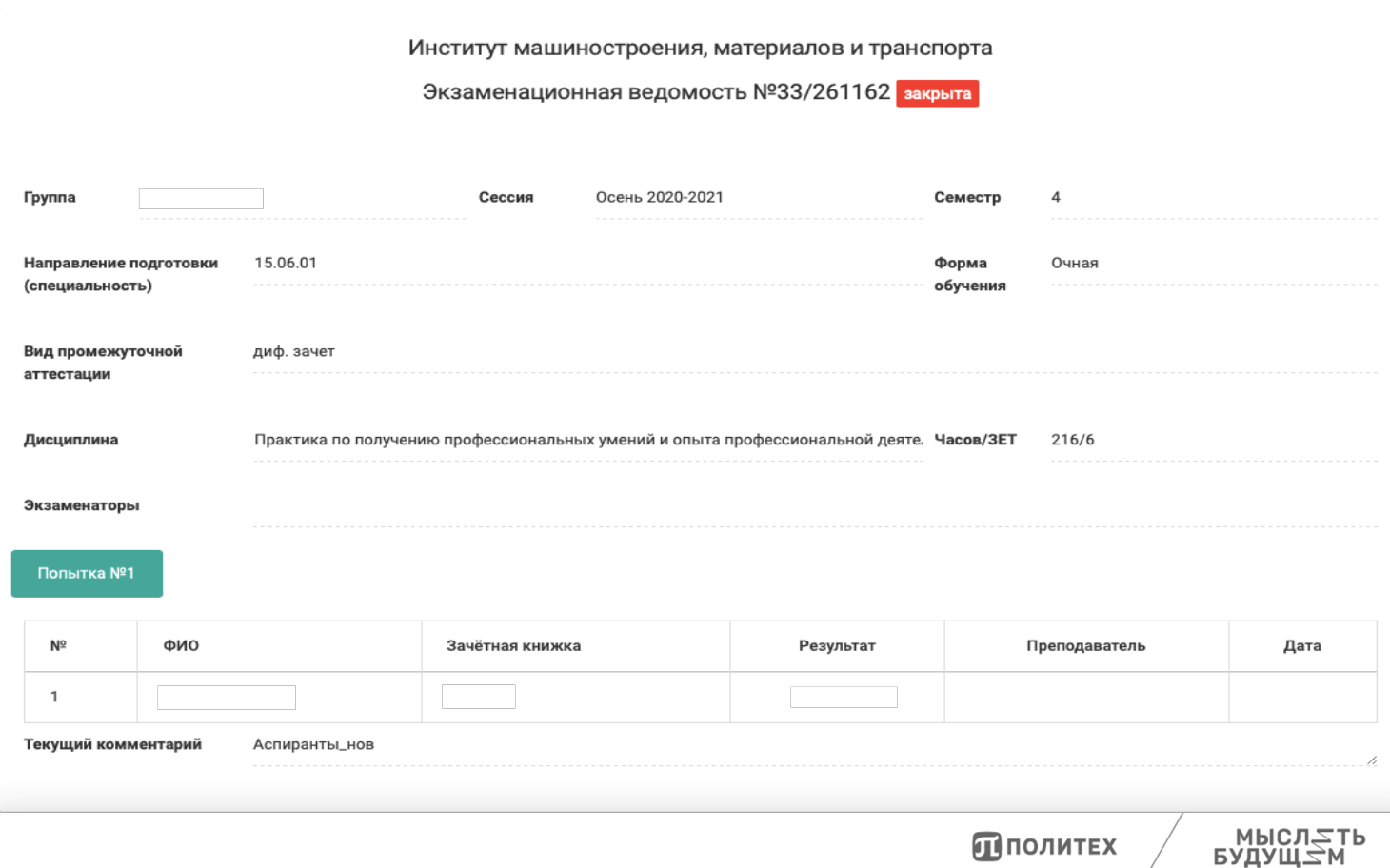

#### Ведомость №220663

СОХРАНИТЬ

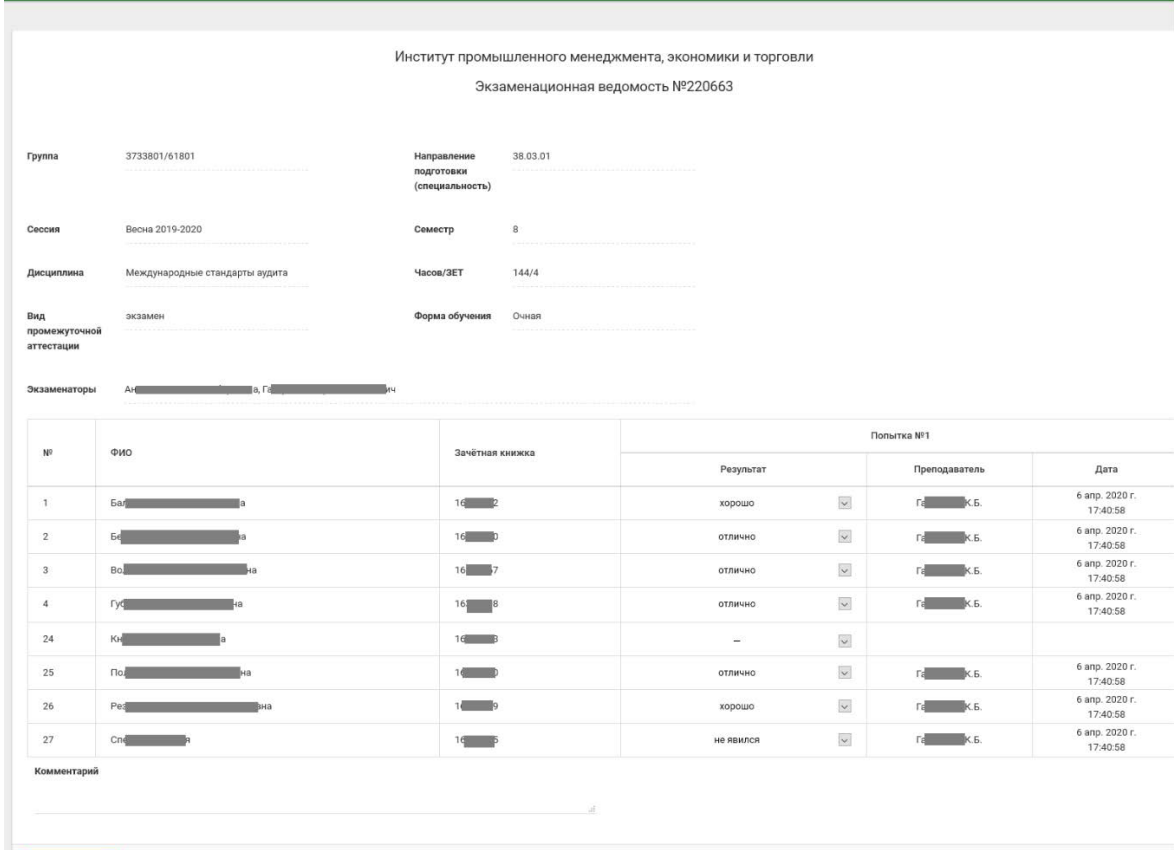

#### Пример окна заполнения ведомости

МЫСЛ≂ТЬ РАПАЩ∠М

Политех

Выбор конкретного результата аттестации для обучающегося

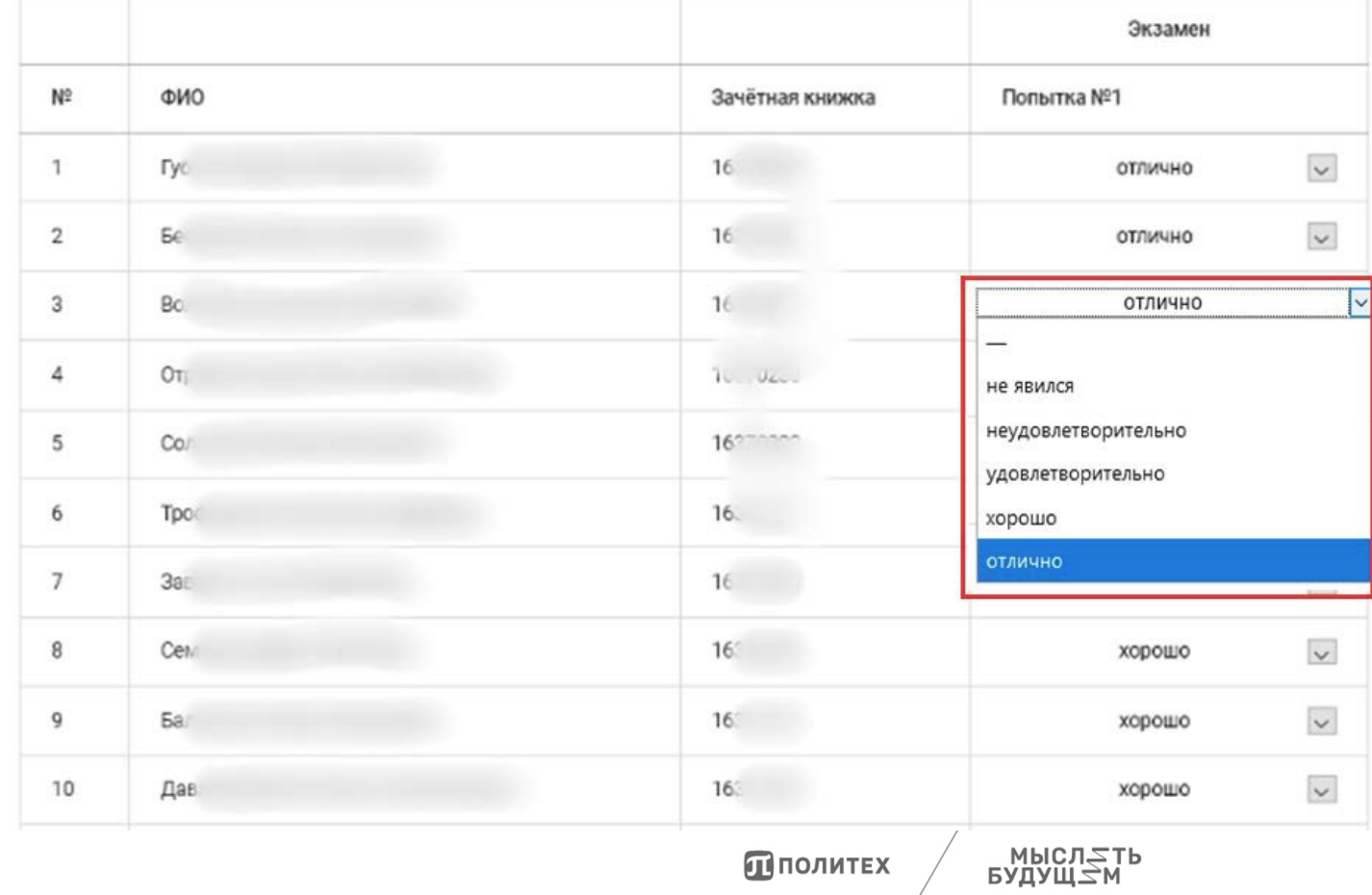

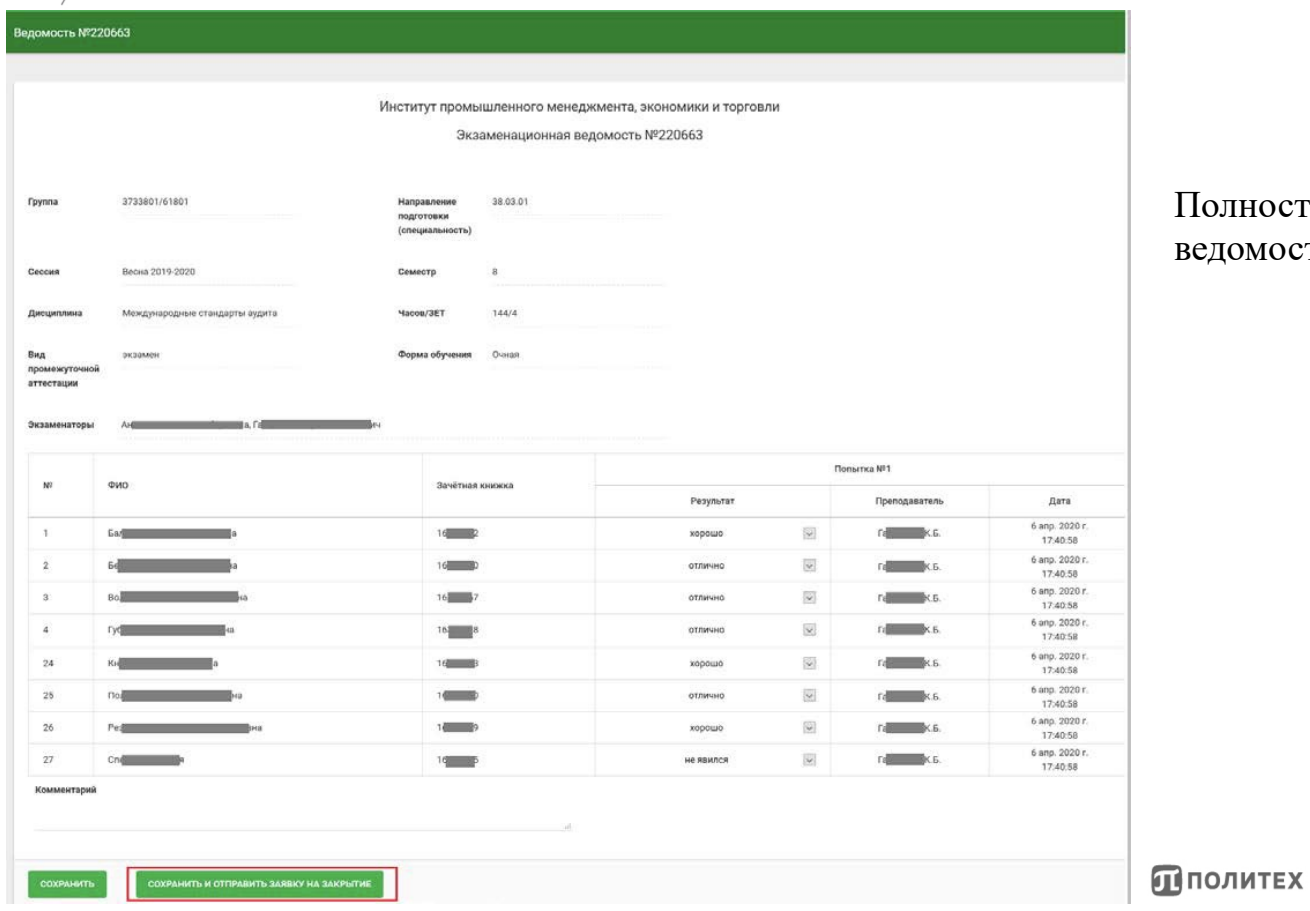

#### Полностью заполненная ведомость, готовая для закрытия

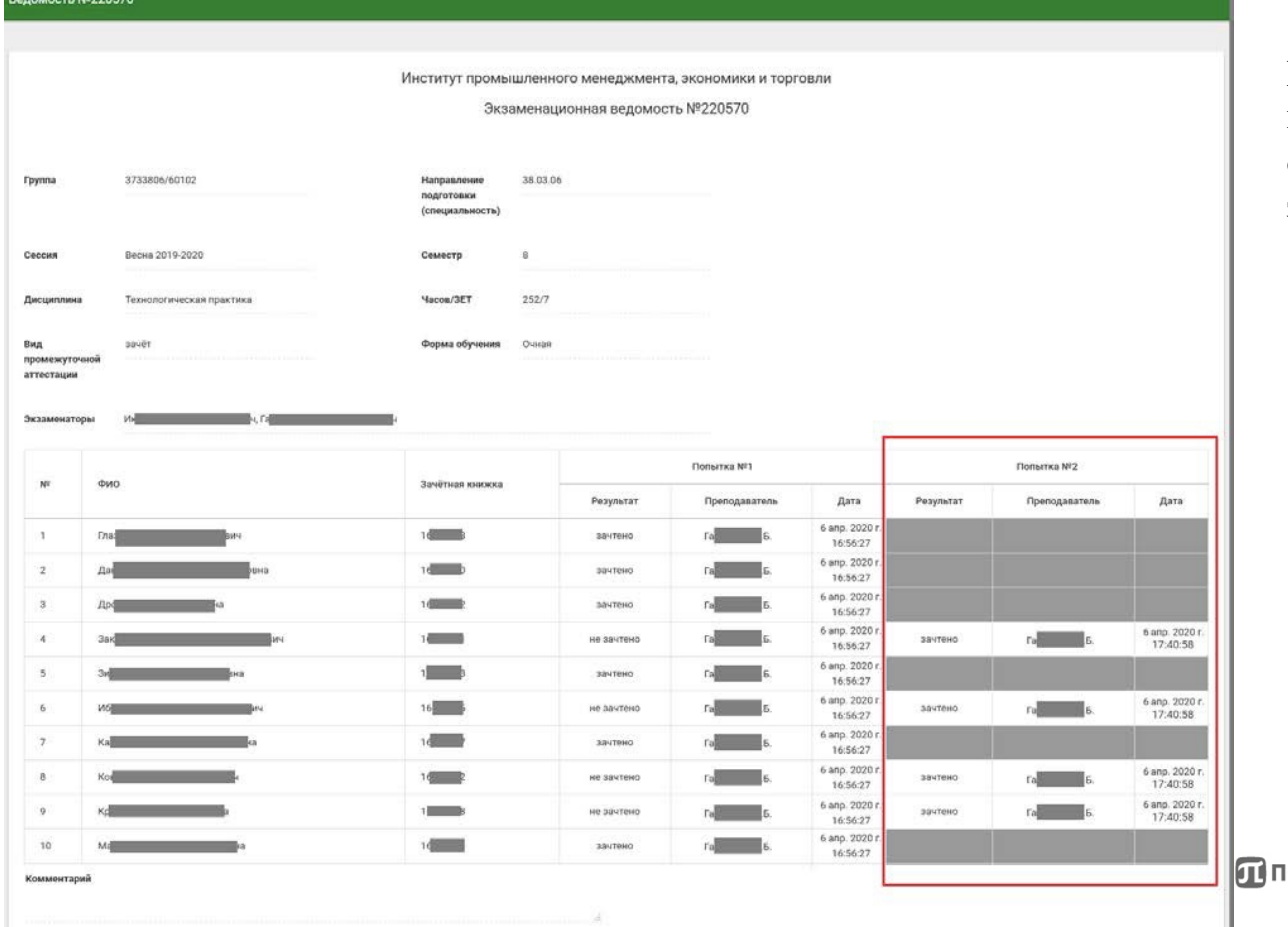

Пример ведомости, в которой после первой попытки остались обучающиеся с академическими задолжностями

**ЮЛИТЕХ** 

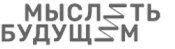

# Спасибо за внимание!

Карпенко Павел Алексеевич Директор Департамента цифровых технологий